## Vrsta zabrane na visokom učilištu

U izborniku Ustanova odabirom opcije Vrsta zabrane na visokom učilištu otvara se prozor u kojem visoko učilište može evidentirati vrstu zabrane koju želi koristiti.

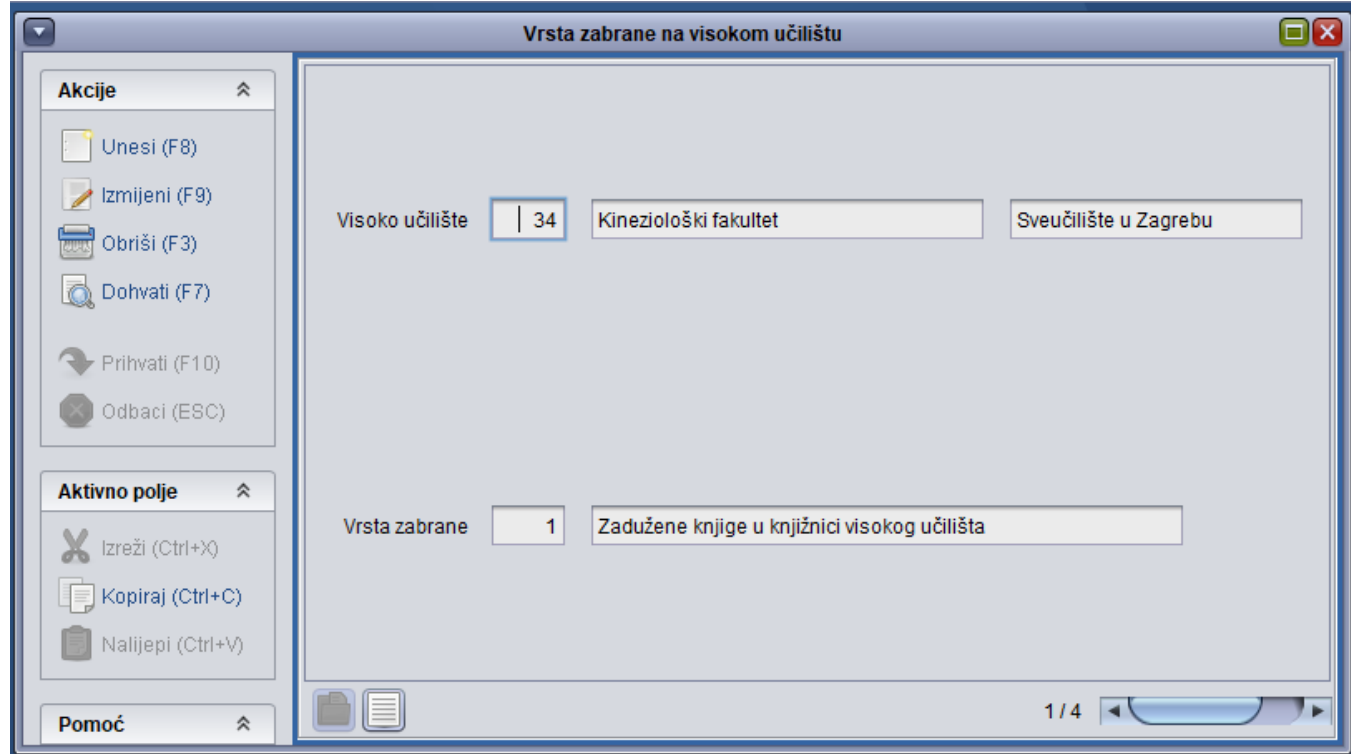

Slika 1. Prozor Vrsta zabrane na visokom učilištu

O Nakon unosa određene vrste zabrane, za svakog studenta na visokom učilištu u prozoru [Zabrana upisa godine](https://wiki.srce.hr/display/TUT/Zabrana+upisa+godine+-+izbornik+Student) nastat će zapis s informacijom ima li dani student postavljenu prethodno evidentiranu vrstu zabrane. U početnom stanju, kada visoko učilište aktivira neku vrstu zabrane, svim se studentima za tu vrstu zabrane u prozoru Zabrana upisa godine u polju Postavljena postavi vrijednost Ne.

⊕ Evidentiranje nove vrste zabrane može potrajati neko vrijeme zbog kreiranja zapisa u prozoru Zabrana upisa godine. Brisanjem vrste zabrane na visokom učilištu brišu se i zapisi o zabranama te vrste za sve studente na visokom učilištu.

Evidentiranje zabrane za visoko učilište vrši se na slijedeći način:

- Nakon otvaranja prozora Vrsta zabrane na visokom učilištu potrebno je pokrenuti akciju novog unosa.
- U polju Vrsta zabrane se evidentira šifra vrste zabrane koju se želi koristiti na visokom učilištu. Vrste zabrana navedene su u pomoćnoj tablice List a-Vrsta zabrani iz vanjskog sustava, te potvrditi akciju unosa..

⊕ Popis mogućih zabrana održava ISVU Centar potpore, dok visoka učilišta mogu samo dohvaćati iste.